# **I** TechSmith Snagit™

# **COM Server Guide**

Version 2020 October 2019

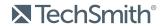

# **Table of Contents**

| Table of Contents                                       | 1  |
|---------------------------------------------------------|----|
| Introduction to the Snagit COM Server                   | 1  |
| Installation Information                                | 2  |
| Application Deployment and Licensing                    | 2  |
| System Requirements                                     | 2  |
| What's New                                              | 3  |
| Version 13.1.0                                          | 3  |
| Version 13.0                                            | 3  |
| Version 12.0                                            | 3  |
| Version 11.1                                            | 3  |
| Version 11.0                                            | 4  |
| Version 10.0                                            | 5  |
| Getting Started                                         | 6  |
| How It Works                                            | 6  |
| Image Capture Code Tutorial                             | 8  |
| Step 1 – Add a Reference to the SNAGIT 1.0 Type Library | 8  |
| Step 2 – Creating the Capture Object                    | 8  |
| Step 3 – Setting the Capture Properties                 | 8  |
| Step 4 – Starting the Capture                           | 9  |
| Step 5 – Getting Capture Information                    | 9  |
| Interfaces                                              | 10 |
| AutoScrollOptions                                       | 11 |
| Properties                                              | 11 |
| IAutoScrollOptions2                                     | 11 |
| IClipboardOptions                                       | 12 |

| Properties              | 12 |
|-------------------------|----|
| IDelayOptions           | 12 |
| Properties              | 12 |
| IExtendedWindowOptions  | 13 |
| Properties              | 13 |
| IFTPOptions             | 13 |
| Properties              | 14 |
| IlmageBorder            | 15 |
| Properties              | 15 |
| IlmageCapture           | 15 |
| Methods                 | 16 |
| Properties              | 16 |
| IlmageCapture2          |    |
| Methods                 | 19 |
| Properties              | 19 |
| IlmageCaptureResults    | 22 |
| Properties              | 22 |
| IlmageColorConversion   | 23 |
| Properties              | 23 |
| IlmageColorEffects      | 23 |
| Properties              | 24 |
| IlmageColorSubstitution | 24 |
| Methods                 | 25 |
| Properties              | 25 |
| IlmageFile              | 26 |
| Methods                 | 26 |
| Properties              | 26 |

| IlmageFilters             | 27 |
|---------------------------|----|
| Properties                | 28 |
| IlmageResolution          | 28 |
| Properties                | 28 |
| IlmageScale               | 28 |
| Properties                | 29 |
| IlmageTrim                | 29 |
| Properties                | 30 |
| IlmageWatermark           | 30 |
| Properties                | 30 |
| IMailOptions              | 32 |
| Properties                | 32 |
| IMenuOptions              | 33 |
| Properties                | 33 |
| IMP4Format                | 33 |
| IPrinterOptions           | 34 |
| Methods                   | 34 |
| Properties                | 35 |
| IPrinterPageLayoutOptions | 35 |
| Properties                | 35 |
| IRegionOptions            | 36 |
| Properties                | 37 |
| SelectedArea              | 37 |
| Properties                | 37 |
| ITWAINOptions             | 38 |
| Methods                   | 38 |
| Properties                | 39 |

| lVideoCapture                  | 39 |
|--------------------------------|----|
| Methods                        | 39 |
| Properties                     | 40 |
| IVideoCapture2                 | 43 |
| Methods                        | 43 |
| Properties                     | 43 |
| lVideoFile                     | 44 |
| Properties                     | 44 |
| lVideoFormat                   | 45 |
| Properties                     | 45 |
| IWindowOptions                 | 45 |
| Properties                     | 45 |
| Enumerations                   | 47 |
| snagAutoScrollMethod           | 47 |
| snagAutoScrollStartingPosition | 48 |
| snagCaptureState               | 48 |
| snagColorConversionMethod      | 49 |
| snagColorSubMethod             | 49 |
| snagCompassDirection           | 49 |
| snagError                      | 50 |
| snagImageColorDepth            | 50 |
| snagImageFileSubType           | 51 |
| snaglmageFileType              | 53 |
| snaglmageInput                 | 54 |
| snaglmageOutput                | 54 |
| snagImageScaleBy               | 55 |
| snagImageScaleMethod           | 56 |

| snagNotificationType       | 56 |
|----------------------------|----|
| snagOutputFileNamingMethod | 56 |
| snagPlacement              | 57 |
| snagPrintScale             | 57 |
| snagRecorderError          | 58 |
| snagRecorderState          | 59 |
| snagRegionSelectionMethod  | 60 |
| snagTrimMethod             | 60 |
| snagVideoFileType          | 60 |
| snag Video Input           | 61 |
| snagVideoOutput            | 61 |
| snagWindowSelectionMethod  | 61 |
| Events                     | 62 |
| ICaptureEvents             | 62 |
| Methods                    | 62 |
| _IRecorderEvents Methods   | 63 |
| Data Types                 | 64 |
| Boolean                    | 64 |
| Long                       | 64 |
| String                     | 64 |
| Interface                  | 64 |
| Colors                     | 64 |
| Codo Samplos               | 65 |

# Introduction to the Snagit COM Server

Using Snagit's COM server, you can easily incorporate Snagit's screen capture functionality into your organization's proprietary applications. The COM server lets you customize capture instructions for Snagit, automate the capture process, and programmatically control Snagit's entire array of image and video capture features from within your own application.

You can access Snagit's capture functionality from any programming language that supports COM, including the following:

- C#
- C/C++
- Visual Basic
- Fox Pro 9
- Ruby
- VBScript

To view sample projects in various programming languages that demonstrate how to use Snagit to take image captures and video recordings from your own application, go to https://github.com/TechSmith/Snagit-COM-Samples.

This Snagit COM Server Guide assumes you are familiar with COM programming. If you need more information about COM, please consult your development environment's documentation.

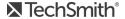

# Installation Information

The Snagit COM server is built into Snagit. Download and install Snagit. This automatically registers the Snagit COM server and makes it available to other applications.

The Snagit COM server is implemented as an out-of-process COM server. The Snagit setup program registers the Snagit COM server after you install Snagit. If you need to manually register the COM server, use an elevated command prompt and type the following from the Snagit program folder:

Snagit32.exe /register

#### Application Deployment and Licensing

Each desktop using the Snagit COM server must have Snagit installed. Any commercially distributed software application using the Snagit COM server must comply with the restrictions located in the Snagit Software License Agreement in the license.txt file in the Snagit application folder.

If you are using the Snagit trial version, the COM server is fully functional during the trial period. Once the trial has expired, invoking the capture method fails, and the COM server gives a serrSnagitExpired error, and LastError is set to serrSnagitExpired. All programs using the Snagit COM server should check the LastError property or subscribe to the events from the capture interfaces, so that this error case is handled correctly.

#### System Requirements

An application using the Snagit COM server must meet the following system requirements:

- Microsoft Windows 10, Windows 8, Windows 7 SP1 (32-bit and 64-bit), or Windows Server 2012 R2
- .NET 4.6 Full or later
- 2.4 GHz single core processor (dual core i5 required for video capture)
- 1 GB of RAM (4 GB required for video capture)
- 400 MB of hard-disk space for program installation
- Windows 7 compatible video and audio hardware
- Video Capture on Windows N requires the Media Feature Pack for Windows N

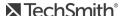

# What's New

The following changes have been made for the most recent version of Snagit:

#### Version 13.1.0

- Added webcam support
- · Added method to get the audio length from a video recording
- Removed image capturing filter

#### Version 13.0

- Removed capturing links/hotspots
- Removed custom scroll input
- Removed saving to the Flash SWF file type
- Removed the Halftone color conversion

#### Version 12.0

- Added link to new code samples
- Fastest scrolling method option has been exposed
- Text Capture has been removed

#### Version 11.1

- Added the following:
  - Enumerations:
    - snagVideoInput
    - snagVideoOutput
    - snagVideoFileType
    - snagRecorderError
    - snagRecorderState
  - Interfaces:
    - IVideoCapture
    - IVideoFormat

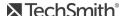

- IMP4Format
- IVideoFile
- Events:
  - IRecorderEventsMethods
- The default setting for IlmageFile and IlmageFile2 for the FileType property was changed from siftBMP to siftPNG to reflect our default of PNG in Snagit Editor.
- The Snagit 11 COM server will not be registered if a previous version of Snagit is already installed. You will need to register the new COM server manually by running "Snagit32.exe /register" at a Admin command prompt.
- The AppendToFile property for the ITextFile2 interface is ignored if the UseFormattedText property is

#### Version 11.0

- Some enumerated types have had values removed.
  - snaglmageInput:
    - siiDOSScreen
    - siiProgramFile
    - siiEllipse
    - siiRoundedRect
    - siiTriangle
    - siiPolygon
    - siiWallpaper
    - siiDirectX
  - snagTextInput:
    - stiDOSScreen
  - snagImageFileType:
    - siftPCX
    - siftMSP
    - siftCAL
    - siftGEM

- siftIOCAR
- siftIOCAW
- siftPICT
- siftLEAD
- snagColorConversionMethod:
  - sccmCustom = 4
- Other enumerated types were removed entirely.
  - snag Dither Palette
  - snagDitherMethod
- Color depth filters were removed.
  - IlmageColorConversion properties:
    - snagImageColorDepth
    - snagDitherMethod
    - snag Dither Palette

#### Version 10.0

• New image input setting, siiCapture, for All-in-One Capture ®.

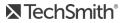

# Getting Started

The Snagit COM server should be accessible from any language that supports COM. Only basic data types are used. See Data Types for more information.

The Snagit COM server is not an automation server. None of the changes made through the COM server are saved in the Snagit application or the registry. You can use the COM server from multiple clients, so check return values on calls to methods in case a conflict has occurred.

#### How It Works

All the interfaces, properties, and methods described in this user guide are accessible from any COM enabled language.

| Interfaces   | These define the properties, methods, and events for a given COM object.                                                                                                    |
|--------------|----------------------------------------------------------------------------------------------------|
| Properties   | Values stored in an interface that may be set or retrieved. Some properties are read-only; all interfaces are read-only.                                                                                                    |
| Methods      | Functions in interfaces that interact with the COM server.                                                                                                    |
| Events       | Events may be sent from the COM server to the client program. The client program must "subscribe" to the event interface to receive the events. This is a language dependent option, and not all programming languages can receive events. |
| Enumerations | There are many enumerations used in the Snagit COM server. These are described individually in the Enumerations section.                                                                                                    |

To access the COM object's functionality, you must first create an instance of the object in your client program.

#### • C++ MFC and ATL Users

The TLB is embedded into the Snagit32.exe that is located in the Snagit Install folder. Use the Microsoft Visual C++ #import statement on Snagit32.exe to create a smart-pointer wrapper classes for the COM server.

#### Visual Basic Users

A reference to the SNAGIT 1.0 Type Library should be added in the References dialog accessed from the Project > References menu.

#### VB.NET and C# Users

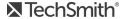

Choose **Project > Add Reference** to add a reference to the SNAGIT 1.0 Type Library. Note that the entry is on the COM tab page.

# Image Capture Code Tutorial

This section gives you step-by-step instructions on the basic methods and properties you need to create an image capture. The source code fragments use Microsoft's Visual Basic programming language.

To view more sample projects in various programming languages that demonstrate how to use Snagit to take image captures and video recordings from your own application, go to https://github.com/TechSmith/Snagit-COM-Samples.

#### Step 1 – Add a Reference to the SNAGIT 1.0 Type Library

To add a reference in Visual Studio 2013, do the following:

- 1. Open the project properties and click the **References** tab.
- 2. Click on the **Add** button to browse the COM objects on your system.
- 3. Locate the SNAGIT 1.0 Type Library and click **OK**.

#### Step 2 – Creating the Capture Object

Create the capture object.

Dim ImageCapture1 As SNAGITLib.ImageCapture

Set ImageCapture1 = CreateObject("Snagit.ImageCapture.1")

#### Step 3 – Setting the Capture Properties

Configure various capture object properties. All object properties use default values if the property is not specified. Configure different properties based on what you want to do with the capture object.

// Configure to capture the window and save to the clipboard

ImageCapture1.Input = siiWindow

ImageCapture1.Output = sioClipboard

If you do not know the current capture setting, you can retrieve these values.

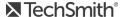

Dim bUsePreview

bUsePreview = ImageCapture1. EnablePreviewWindow Dim CaptureCursor CaptureCursor = ImageCapture1.IncludeCursor

#### Step 4 – Starting the Capture

Once the capture object is configured correctly, start the capture session.

ImageCapture1.Capture

The Capture call is asynchronous. The capture object may still be completing the operation after the function returns.

#### Step 5 – Getting Capture Information

During or after a capture, you may want to monitor the state of the capture.

Dim capState As snagCaptureState

capState = ImageCapture1.CaptureState

Dim capDone

capDone = ImageCapture1.lsCaptureDone

The capture state information resets when a new capture is started.

Specific interfaces send event callbacks to which a client can subscribe. This allows the client program to update without polling.

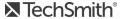

# Interfaces

Interfaces define the methods and properties of the COM object.

When available, methods are listed before properties on interface pages. Properties can be "write" or "readonly." Any property that is used to access another interface is read-only.

The following interfaces are available:

- IAutoScrollOptions
- IAutoScrollOptions2
- IClipboardOptions
- IDelayOptions
- IExtendedWindowOptions
- IFTPOptions
- IlmageBorder
- IlmageCapture
- IlmageCapture2
- IlmageCaptureResults
- IlmageColorConversion
- IImageColorEffects
- IlmageColorSubstitution
- IlmageFile
- IlmageFilters
- IlmageResolution
- IlmageScale
- IlmageTrim
- IlmageWatermark
- IMailOptions
- IMenuOptions
- IMP4Format
- IPrinterOptions
- IPrinterPageLayoutOptions
- IRegionOptions

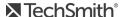

- ISelectedArea
- ITWAINOptions
- IVideoCapture
- IVideoCapture2
- IVideoFile
- IVideoFormat
- IWindowOptions

# **IAutoScrollOptions**

The IAutoScrollOptions interface contains the settings for scrolling captures. These settings are only valid when the input of the capture object is set to siiWindow or siiRegion on an image capture object.

#### **Properties**

| Property (type)                                     | Property (type)  Read / Default / Write |       | Notes                                                                                                    |
|-----------------------------------------------------|-----------------------------------------|-------|----------------------------------------------------------------------------------------------------|
| AutoScrollMethod<br>(snagAutoScrollMethod)          | sasmNone                                | Write | Sets the type of automatic scrolling for the next capture. See snagAutoScrollMethod for information on possible options.           |
| ForegroundScrollingWindow (Boolean)                 | True                                    | Write | If enabled, the next capture performed brings the window to be scrolled to the foreground and displays the window while scrolling. |
| <b>Delay</b> (long)                                 | 0                                       | Write | The time, in seconds, to wait between foregrounding the window and capturing. Valid values are 0 to 300000.                        |
| StartingPosition ( snagAutoScrollStartingPosition ) | sasspTopLeft                            | Write | The position from which the window is scrolled. For more information, see snagAutoScrollStartingPosition.                          |

# IAutoScrollOptions2

The IAutoScrollOptions2 interface extends the IAutoScrollOptions interface by exposing the option to enable/disable using the fastest image scrolling method.

The IlmageCapture interface was not versioned to directly reference IAutoScrollOptions2. You will need to cast the IAutoScrollOptions pointer to a IAutoScrollOptions2 pointer in order to access this option.

| Property (type)                  | Default | Read /<br>Write | Notes                                                                 |
|----------------------------------|---------|-----------------|-----------------------------------------------------------------------|
| FastestScrollingMethod (Boolean) | True    | Write           | If disabled, Snagit reverts back to using older scrolling technology. |

# **IClipboardOptions**

The IClipboardOptions interface is used to set the options related to Clipboard capture input.

#### **Properties**

| Property<br>(type)      | Default | Read<br>/<br>Write | Notes                                                                                                    |
|-------------------------|---------|--------------------|----------------------------------------------------------------------------------------------------|
| WidthInPixels<br>(long) | 640     | Write              | Controls the width (in pixels) of Clipboard capture images. Set this value to zero to use the Windows desktop width and height for image dimensions. |

# **IDelayOptions**

The IDelayOptions interface specifies the number of seconds to wait before taking a capture.

| Property (type)                   | Default | Read<br>/<br>Write | Notes                                                                                                    |
|-----------------------------------|---------|--------------------|----------------------------------------------------------------------------------------------------|
| EnableDelayedCapture<br>(Boolean) | False   | Write              | If set to true, the Snagit COM server waits for the period of time specified in the <b>DelaySeconds</b> property before performing the capture. |

| Property (type)                 | Default | Read<br>/<br>Write | Notes                                                                                                    |
|---------------------------------|---------|--------------------|----------------------------------------------------------------------------------------------------|
| DelaySeconds (long)             | 10      | Write              | Specifies the number of seconds to delay before performing a capture. Ignored if <b>EnableDelayedCapture</b> is set to false.                                  |
| EnableCountdownWindow (Boolean) | True    | Write              | If set to true, a countdown is displayed showing the number of seconds left before the capture occurs. Ignored if <b>EnableDelayedCapture</b> is set to false. |

# **IExtendedWindowOptions**

The IExtendedWindowOptions interface contains all the settings for an extended window capture. Extended window capture allows you to resize a window to any width/height before capturing (potentially bigger than the screen). The window is restored to its original width/height after the capture is completed. You can also use this option to capture a window partially off the screen.

This is only valid when capturing an image object using the siiExtendedWindow input.

#### **Properties**

| Property<br>(type)         | Default | Read<br>/<br>Write | Notes                                                                                                    |
|----------------------------|---------|--------------------|----------------------------------------------------------------------------------------------------|
| EnablePreview<br>(Boolean) | True    | Write              | If true, the user sets the height and width for the extended window capture. Ignored if <b>UseSpecifiedCaptureSize</b> is false. |
| Height (long)              | 600     | Write              | The height to size the window before taking the capture. Must be a positive integer.                                             |
| Width (long)               | 800     | Write              | The width to size the window before taking the capture. Must be a positive integer.                                              |

# **IFTPOptions**

The IFTPOptions interface is used when the output is set to sioFTP or stoFTP. The capture image or text is sent to an FTP server. At a minimum, the server and filename must be set in order to use FTP output.

| Filename (string)                       | ""<br>(empty<br>string) | Write | File name to use if <b>UseAutomaticFileNaming</b> is false, or the prefix of the file name if <b>UseAutomaticFileNaming</b> is true.                                           |
|-----------------------------------------|-------------------------|-------|----------------------------------------------------------------------------------------------------|
| Password (string)                       | ""<br>(empty<br>string) | Write | Password on the FTP server, if it requires authentication. Use with ServerRequiresAuthentication.                                                                              |
| Port (long)                             | 21                      | Write | The port of the FTP server to upload to.                                                                                                    |
| ProxyServer (string)                    | ""<br>(empty<br>string) | Write | Specifies both the proxy server name and the port in the format "server:port". Only used if UseProxyServer is true.                                                            |
| RemotePath (string)                     | ""<br>(empty<br>string) | Write | Path to a directory on the remote server to put the output file. This can be relative or absolute, but must exist.                                                             |
| SequenceLimit (long)                    | 0                       | Write | Limits the number of auto-named files stored on<br>the FTP server (oldest file is deleted). Use 0 for no<br>limit.                                                             |
| Server (string)                         | ""<br>(empty<br>string) | Write | Location of the FTP server to upload to. This does not need the "ftp://" prefix.                                                                                               |
| ServerRequiresAuthentication (Boolean)  | False                   | Write | Use with <b>UserName</b> and <b>Password</b> .                                                                                                    |
| <b>UseAutomaticFileNaming</b> (Boolean) | False                   | Write | When true, the file is automatically named.  Numbers are appended to the end of the file name, starting with 1.  Files of separate types (extensions) have separate numbering. |
| UsePassiveFTP (Boolean)                 | False                   | Write | Enable or disable passive FTP mode.                                                                                                    |
| UseProxyServer (Boolean)                | False                   | Write | Use when routing transfers through a proxy server.                                                                                                    |
| <b>UserName</b> (string)                | ""<br>(empty<br>string) | Write | User name on the FTP server, if it requires authentication. Use with ServerRequiresAuthentication.                                                                             |
| UseTempFileReplace<br>(Boolean)         | True                    | Write | When true, the file is uploaded under a temporary name and then renamed to the appropriate output file name.                                                                   |

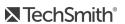

# IImageBorder

The IlmageBorder interface is a filter that creates a border around the edge of an image. This filter may increase the size of the original captured image.

### **Properties**

| Property (type)             | Default                | Read /<br>Write | Notes                                                                                                    |
|-----------------------------|------------------------|-----------------|----------------------------------------------------------------------------------------------------|
| EnableBorder<br>(Boolean)   | False                  | Write           | Enables the border filter.                                                                                                    |
| FrameOutsideImage (Boolean) | True                   | Write           | If true, draws the border outside the bounds of the captured image.                                                                 |
| Use3DEffect<br>(Boolean)    | True                   | Write           | Uses three colors to create a 3D effect.                                                                                            |
| TotalWidth (long)           | 8                      | Write           | The total width of the border, in pixels.                                                                                           |
| ShadowWidth (long)          | 2                      | Write           | The width of the shadow effect, in pixels. Valid values are 0 to one half of the value of TotalWidth.                               |
| MainColor (long)            | RGB (192,<br>192, 192) | Write           | The default border color. Any RGB color is a valid value. This is the only color used if <b>Use3DEffect</b> is false.               |
| HighlightColor<br>(long)    | RGB (255,<br>255, 255) | Write           | The highlight color of the 3D border effect. Any RGB color is a valid value. This color is used only if <b>Use3DEffect</b> is true. |
| ShadowColor (long)          | RGB (128,<br>128, 128) | Write           | The shadow color of the 3D border effect. Any RGB color is a valid value. This color is used only if <b>Use3DEffect</b> is true.    |

For more information on RGB color values, see Colors.

# IImageCapture

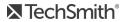

The IlmageCapture interface is the base capture interface for image captures. All image capture actions and settings are contained within it.

If your users have Snagit version 8.1.0 or later, use the IlmageCapture2 interface for image captures.

#### Methods

| Name    | Action                      | Notes                                                                                                    |
|---------|-----------------------------|----------------------------------------------------------------------------------------------------|
| Capture | Invokes an image<br>capture | Moves the Snagit COM server into a busy state while the capture is performed.  This is always non-blocking except when the output mode is set to sioFile with the Editor window disabled. To know when a capture finishes, subscribe to either the _ICaptureEvents or poll the IsCaptureDone property. |

| Property (type)                           | Default                 | Read<br>/<br>Write | Notes                                                                                                    |
|-------------------------------------------|-------------------------|--------------------|----------------------------------------------------------------------------------------------------|
| AutoScrollOptions<br>(IAutoScrollOptions) |                         | Read-<br>only      | An interface containing the settings for scrolling captures.                                                                                                    |
| BackgroundColor (Long)                    | RGB( 255,<br>255, 255 ) | Write              | Sets the background color to use outside the capture area for the next capture performed. Any RGB color value is valid (see Colors).                                              |
| CaptureMultipleAreas<br>(Boolean)         | False                   | Write              | Enables or disables multiple area selection for the next capture performed.                                                                                                    |
| CaptureState<br>(snagCaptureState)        | scsIdle                 | Read-<br>only      | Returns the current capture state set by the Snagit COM server. Instead of subscribing to the event interface, you can poll this property for the state of the Snagit COM server. |
| ClipboardOptions<br>(IClipboardOptions)   |                         | Read-<br>only      | An interface to set options related to Clipboard capturing inputs.                                                                                                    |
| DelayOptions (IDelayOptions)              |                         | Read-<br>only      | An interface that allows for a capture to be called after a specified number of seconds.                                                                                          |

| Property (type)                                     | Default   | Read<br>/<br>Write | Notes                                                                                                    |
|-----------------------------------------------------|-----------|--------------------|----------------------------------------------------------------------------------------------------|
| EnablePreviewWindow<br>(Boolean)                    | False     | Write              | Enables or disables the Editor window for the next capture.                                                                                                    |
| Filters (IImageFilters)                             |           | Read-<br>only      | A collection of interfaces for adjusting a captured image.                                                                                                    |
| ForegroundPreview (Boolean)                         | True      | Write              | When enabled, this forces the Editor window into the foreground (gives it focus) after making a capture.  Only valid if <b>EnablePreviewWindow</b> is set to true.                                                             |
| IncludeCursor (Boolean)                             | True      | Write              | Enables or disables the inclusion of the mouse cursor for the next capture performed.                                                                                                    |
| Input (snagImageInput)                              | siiWindow | Write              | Changes the input mode for the next capture performed. The input mode determines where the Snagit COM server captures the bitmap from.                                                                                         |
| InputExtendedWindowOptions (IExtendedWindowOptions) |           | Read-<br>only      | An interface containing all settings for an Extended Window capture.                                                                                                    |
| InputMenuOptions<br>(IMenuOptions)                  |           | Read-<br>only      | An interface containing all settings for a Menu capture (input set to <b>siiMenu</b> ).                                                                                                    |
| InputRegionOptions (IRegionOptions)                 |           | Read-<br>only      | An interface containing all the settings for a Region capture (input set to <b>siiRegion</b> or <b>stiRegion</b> ).                                                                                                    |
| InputTWAINOptions (ITWAINOptions)                   |           | Read-<br>only      | An interface containing all the settings for a TWAIN capture (input mode set to <b>siiTwain</b> ).                                                                                                    |
| InputWindowOptions (IWindowOptions)                 |           | Read-<br>only      | An interface containing the settings for a Window capture (input set to <b>siiWindow</b> or <b>stiWindow</b> ).                                                                                                    |
| IsCaptureDone (Boolean)                             | False     | Read-<br>only      | After a call to the <b>Capture</b> method has been made, this property tests to see if the capture has been completed. This property blocks and performs a polling to see when the capture state goes back to <b>scsIdle</b> . |

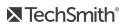

| Property (type)                                     | Default              | Read<br>/<br>Write | Notes                                                                                                    |
|-----------------------------------------------------|----------------------|--------------------|----------------------------------------------------------------------------------------------------|
| LastCaptureSucceeded<br>(Boolean)                   | True                 | Read-<br>only      | Returns true if the last capture attempt was successful. Returns false if the last capture attempt was unsuccessful.                                                                                                    |
| LastError (snagError)                               | serrNone             | Read-<br>only      | Holds the last error set in the Snagit COM server. If an application subscribes to the OnStateChange event of the _ ICaptureEvents interface, this property can be read for the error on a scsCaptureFailed state change. This property is reset to serrNone when a new call to the Capture method is made. |
| LastFileWritten (string)                            | "" (empty<br>string) | Read-<br>only      | If the last capture used <b>sioFile</b> as the output, this property contains the whole path for the resulting image file.                                                                                                    |
| NotificationType<br>(snagNotificationType)          | sntNone              | Write              | Sets the messages the Snagit COM server displays. For more information on notifications see the snagNotificationType enumeration description.                                                                                                    |
| Output (snagImageOutput)                            | sioFile              | Write              | Changes the output mode for the next capture performed. The output mode determines what the Snagit COM server does with the resulting bitmap from the capture.                                                                                                    |
| OutputFTPOptions<br>(IFTPOptions)                   |                      | Read-<br>only      | An interface containing settings for sending the capture out to FTP (output set to <b>sioFTP</b> or <b>stoFTP</b> ). At a minimum, server and filename must be set.                                                                                                    |
| OutputImageFile (IImageFile)                        |                      | Read-<br>only      | An interface for the configuration of an output image file.                                                                                                    |
| OutputMailOptions<br>(IMailOptions)                 |                      | Read-<br>only      | An interface for setting email output information. Either all information is specified and the email is sent immediately, or the user is prompted for all information.                                                                                                    |
| OutputPrinterOptions<br>(IPrinterPageLayoutOptions) |                      | Read-<br>only      | An interface used to specify the formatting of an output being sent to a printer (output set to sioPrinter or stoPrinter).                                                                                                    |
| <b>UseMagnifierWindow</b><br>(Boolean)              | True                 | Write              | When enabled, a magnifier window shows next to the capture crosshairs for precision when defining capture regions.                                                                                                    |

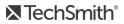

# IImageCapture2

The IlmageCapture interface is the base capture interface for image captures. All image capture actions and settings are contained within it.

IlmageCapture2 replaces IlmageCapture for users of versions 8.1.0 and later.

#### Methods

| Name    | Action                            | Notes                                                                                                    |
|---------|-----------------------------------|----------------------------------------------------------------------------------------------------|
| Capture | Invokes<br>an<br>image<br>capture | Moves the Snagit COM server into a busy state while the capture is performed. This is always non-blocking except when the output mode is set to <b>sioFile</b> with the Editor window disabled. In order to know when a capture finishes, subscribe to either <b>_ICaptureEvents</b> or poll the <b>IsCaptureDone</b> property. |

| Property (type)                          | Default                 | Read/Write | Notes                                                                                                    |
|------------------------------------------|-------------------------|------------|----------------------------------------------------------------------------------------------------|
| AutoScrollOptions (IAutoScrollOptions)   |                         | Read-only  | An interface containing the settings for scrolling captures.                                                                         |
| BackgroundColor (long)                   | RGB( 255,<br>255, 255 ) | Write      | Sets the background color to use outside the capture area for the next capture performed. Any RGB color value is valid (see Colors). |
| CaptureMultipleArea (Boolean)            | False                   | Write      | Enables or disables multiple area selection for the next capture performed.                                                          |
| CaptureResults<br>(IImageCaptureResults) |                         | Read-only  | An interface that stores information about what happened during a capture.                                                           |
| CaptureState (snagCaptureState)          | scsIdle                 | Read-only  | Returns the current capture state set by the Snagit COM server. Instead of subscribing to the event interface, you can poll this     |

| Property (type)                                      | Default   | Read/Write | Notes                                                                                                    |
|------------------------------------------------------|-----------|------------|----------------------------------------------------------------------------------------------------|
|                                                      |           |            | property for the state of the Snagit<br>COM server.                                                                                                    |
| ClipboardOptions (IClipboardOptions)                 |           | Read-only  | An interface to set options related to Clipboard capturing inputs.                                                                                         |
| DelayOptions (IDelayOptions)                         |           | Read-only  | An interface that allows for a capture to be called after a specified number of seconds.                                                                   |
| EnablePreviewWindow (Boolean)                        | False     | Write      | Enables or disables the Editor window for the next capture.                                                                                                |
| Filters (IImageFilters)                              |           | Read-only  | A collection of interfaces for adjusting a captured image.                                                                                                 |
| ForegroundPreviewWindow<br>(Boolean)                 | True      | Write      | When enabled, this forces the Editor window into the foreground (gives it focus) after making a capture. Only valid if EnablePreviewWindow is set to true. |
| IncludeCursor (Boolean)                              | True      | Write      | Enables or disables the inclusion of the mouse cursor for the next capture performed.                                                                      |
| Input (snagImageInput)                               | siiWindow | Write      | Changes the input for the next capture. Input determines where the bitmap is captured from.                                                                |
| InputExtendedIWindowOptions (IExtendedWindowOptions) |           | Read-only  | An interface containing all settings for an Extended Window capture.                                                                                       |
| InputMenuOptions (IMenuOptions)                      |           | Read-only  | An interface containing all settings for a Menu capture (input set to siiMenu).                                                                            |
| InputRegionOptions (IRegionOptions)                  |           | Read-only  | An interface containing all the settings for a Region capture (input set to <b>siiRegion</b> or <b>stiRegion</b> ).                                        |
| InputTWAINOptions (ITWAINOptions)                    |           | Read-only  | An interface containing all the settings for a TWAIN capture                                                                                               |

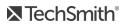

| Property (type)                            | Default              | Read/Write | Notes                                                                                                    |
|--------------------------------------------|----------------------|------------|----------------------------------------------------------------------------------------------------|
|                                            |                      |            | (input mode set to <b>siiTwain</b> ).                                                                                                    |
| InputWindowOptions (IWindowOptions)        |                      | Read-only  | An interface containing the settings for a Window capture (input set to <b>siiWindow</b> or <b>stiWindow</b> ).                                                                                                    |
| IsCaptureDone (Boolean)                    | False                | Read-only  | After a call to the <b>Capture</b> method has been made, this property tests to see if the capture has been completed. This property blocks and performs a polling to see when the capture state goes back to <b>scsIdle</b> .                                                                              |
| LastCaptureSucceeded (Boolean)             | True                 | Read-only  | Returns true if the last capture attempt was successful. Returns false if the last capture attempt was unsuccessful.                                                                                                    |
| LastError (snagError)                      | serrNone             | Read-only  | Holds the last error set in the Snagit COM server. If an application subscribes to the OnStateChange event of the _ ICaptureEvents interface, this property can be read for the error on a scsCaptureFailed state change. This property is reset to serrNone when a new call to the Capture method is made. |
| <b>LastFileWritten</b> (string)            | "" (empty<br>string) | Read-only  | If the last capture used <b>sioFile</b> as the output, this property contains the whole path for the resulting image file.                                                                                                    |
| NotificationType<br>(snagNotificationType) | sntNone              | Write      | Sets the messages the Snagit<br>COM server displays. For more<br>information on notifications see<br>the snagNotificationType<br>enumeration description.                                                                                                    |
| Output (snagImageOutput)                   | sioFile              | Write      | Changes the output for the next capture. Output determines what happens to the captured bitmap.                                                                                                    |
| OutputFTPOptions (IFTPOptions)             |                      | Read-only  | An interface containing settings for sending the capture out to FTP                                                                                                    |

| Property (type)                                               | Default | Read/Write | Notes                                                                                                    |
|---------------------------------------------------------------|---------|------------|----------------------------------------------------------------------------------------------------|
|                                                               |         |            | (output set to <b>sioFTP</b> or <b>stoFTP</b> ). At a minimum, server and filename must be set.                                                                                                    |
| OutputImageFile (IImageFile)                                  |         | Read-only  | An interface for the configuration of an output image file.                                                                                                    |
| OutputMailOptions (IMailOptions)                              |         | Read-only  | An interface for setting email output information. Either all information is specified and the email is sent immediately, or the user is prompted for all information.                                          |
| OutputPrinterPageLayoutOptions<br>(IPrinterPageLayoutOptions) |         | Read-only  | An interface used to specify the formatting of output going to a printer. Only used when <b>sioPrinter</b> or <b>stoPrinter</b> is selected as the output.                                                      |
| OutputPrinterOptions<br>(IPrinterOptions)                     |         | Read-only  | An interface for use with printer output. If <b>UseDefault:Printer</b> is set to true, then other values set programmatically by <b>SetData</b> or by the user with the <b>ShowSelectionDialog</b> are ignored. |
| <b>UseMagnifierWindow</b> (Boolean)                           | True    | Write      | When enabled, a magnifier window shows next to the capture crosshairs for precision when defining capture regions.                                                                                              |

# II mage Capture Results

The IlmageCaptureResults interface contains information about what happened during a capture.

| Property<br>(type)          | Default      | Read/Write | Notes                                                                      |
|-----------------------------|--------------|------------|----------------------------------------------------------------------------|
| LastFileWritten<br>(string) | ""<br>(empty | Read-only  | The file path for the image file if <b>sioFile</b> was used as the output. |

| Property<br>(type)              | Default | Read/Write | Notes                                                                                                    |
|---------------------------------|---------|------------|----------------------------------------------------------------------------------------------------|
|                                 | string) |            |                                                                                                    |
| SelectedArea<br>(ISelectedArea) |         | Read-only  | An interface that exposes the bounding box around the captured area. For a freehand region, this is the bounding box around the total area (e.g. the leftmost or rightmost point of the selection). |

# II mage Color Conversion

The IlmageColorConversion interface sets an image's color resolution during capture.

#### **Properties**

| Property (type)                                | Default  | Read<br>/<br>Write | Notes                                                                                                    |
|------------------------------------------------|----------|--------------------|----------------------------------------------------------------------------------------------------|
| ConversionMethod ( snagColorConversionMethod ) | sccmNone | Write              | By default, no color conversion occurs.  If set to sccmMonochrome, the  MonochromeThreshold is used.                             |
| MonochromeThreshold (long)                     | 50       | Write              | A percentage value that determines the quantity of black and white that shows in the output image. Valid values are from 0 -100. |

# IImage Color Effects

The IlmageColorEffects interface is a collection of filters that modify the colors of a captured image. Note that these ranges are different than those presented in Snagit.

### **Properties**

| Property<br>(type)   | Default | Read<br>/<br>Write | Notes                                                                                                    |
|----------------------|---------|--------------------|----------------------------------------------------------------------------------------------------|
| Brightness<br>(long) | 0       | Write              | Changes the intensity (brightness) of the image. Valid values are -1000 to 1000.                                                                                                    |
| Contrast<br>(long)   | 0       | Write              | Changes the contrast between light and dark portions of the image. Valid values are -1000 to 1000.                                                                                                    |
| Hue (long)           | 0       | Write              | Changes the hue of colors in the image (similar to rotating a color wheel to select a different mixture of colors).  Valid values are -360 to 360.                                                                                                    |
| Saturation<br>(long) | 0       | Write              | Changes the saturation of colors in the image. Saturation is the quantity of a color in a pixel, from gray at the lowest saturation to rich color in the highest.  Valid values are -1000 to 1000.                                                                                    |
| Gamma<br>(long)      | 100     | Write              | Adjusts the intensity of colors in an image by changing the gamma constant used to map the intensity values.  Gamma correction changes brightness using a logarithmic scale for visual perception; gamma is a constant used to calculate the progression.  Valid values are 1 to 499. |

# II mage Color Substitution

The IlmageColorSubstitution interface allows colors in the captured image to be replaced. Multiple rules for color substitution can be added with the AddColorSub method.

Call ClearColorSub between captures to clear the current list of color substitutions.

#### Methods

| Method                                                                                     | Action                                                       | Parameters                                                                                                    | Notes                                                   |
|--------------------------------------------------------------------------------------------|--------------------------------------------------------------|----------------------------------------------------------------------------------------------------|---------------------------------------------------------|
| AddColorSub(long,<br>OrigColor, long<br>NewColor, long<br>Accuracy, Boolean<br>SwapColors) | Adds a color<br>substitution to<br>the list.                 | [in] OrigColor (long): The color to be replaced. [in] NewColor (long): The color to replace the original color. [in] Accuracy (long): How close the color should be to the color being replaced. [in] SwapColors (Boolean): If true, colors are swapped instead of replaced. | Colors are selected using COLORREF values (0x00bbggrr). |
| ClearColorSub()                                                                            | Clears the current list of color substitutions.              |                                                                                                    |                                                         |
| ShowColorSubDialog<br>(long IParentHandle,<br>Boolean dialogAccepted)                      | Immediately<br>shows the<br>color<br>substitution<br>dialog. | [in] IParentHandle (long): Handle to window (hwnd) in 32-bit integer format. If the handle is not available, set to 0. [out] dialogAccepted (Boolean): True if the user selects OK to select a new color substitution. False if the user selects Cancel.                     |                                                         |

# Properties

| Property (type)                        | Default  | Read /<br>Write | Notes                                       |
|----------------------------------------|----------|-----------------|---------------------------------------------|
| ColorSubMethod<br>(snagColorSubMethod) | scsmNone | Write           | Used to substitute colors for other colors. |

For more information on RGB colors, see Colors.

# IImageFile

The IlmageFile interface allows for the configuration of an output image file. Always call LoadImageDefaults after changing the FileType property.

#### Methods

| Method                                                                                             | Action                                                                                              | Parameters                                                                                                    |
|----------------------------------------------------------------------------------------------------|----------------------------------------------------------------------------------------------------|----------------------------------------------------------------------------------------------------|
| LoadImageDefaults (snagImageFileType, newFileType)                                                 | Sets the file type and loads<br>the default attributes for<br>that type (subtype, quality,<br>etc). | [in] newFileType (snagImageFileType): The file type to load default settings for.                                                                                                    |
| ShowFileSettingDialog (long IParentHandle, snagImageFileType, newFileType, Boolean dialogAccepted) | Shows the dialog for a given file type and sets the file type if the user accepts the dialog.       | [in] IParentHandle (long): Handle to windows (hwnd) in 32-bit integer format. If handle is not available, set value to 0. [out] dialogAccepted (Boolean): True if the user clicked OK to set new file type settings. False if the user clicked Cancel. |

| Property (type)                     | Default              | Read<br>/<br>Write | Notes                                                                                                    |
|-------------------------------------|----------------------|--------------------|----------------------------------------------------------------------------------------------------|
| AutoFilePrefix (string)             | "SNAG-"              | Write              | When the <b>FileNamingMethod</b> is set to <b>sofnmAuto</b> , this string is the prefix used to automatically name files.                  |
| AutoNumPrefixDigits (long)          | 4                    | Write              | When FileNamingMethod is set to sofnmAuto, this property specifies the number of digits to include in the automatically named output file. |
| ColorDepth<br>(snagImageColorDepth) | sicdAuto             | Write              | Number of bits used for color encoding.                                                                                                    |
| Directory (string)                  | "" (empty<br>string) | Write              | Sets the directory for the output file. If the <b>FileNamingMethod</b> is not set to                                                       |

| Property (type)                                      | Default             | Read<br>/<br>Write | Notes                                                                                                    |
|------------------------------------------------------|---------------------|--------------------|----------------------------------------------------------------------------------------------------|
|                                                      |                     |                    | <b>sofnmPrompt</b> , the Snagit COM server fails if this property is not set.                                                                                                    |
| Filename (string)                                    | "SNAGIT"            | Write              | Specifies the output filename to use. This is only used if <b>FileNamingMethod</b> is set to <b>sofnmFixed</b> .                                                                                          |
| FileNamingMethod<br>(<br>snagOutputFileNamingMethod) | sofnmPrompt         | Write              | Method for naming the output file.                                                                                                    |
| FileType (snagImageFileType)                         | siftPNG             | Write              | The format of the output file. Use <b>LoadImageDefaults</b> to avoid unexpected results.                                                                                                    |
| FileSubType<br>(snagImageFileSubType)                | -<br>indeterminate- | Write              | Further specifies the type of image file to save. Do not assume a default subtype; instead choose a compatible subtype, call <b>LoadImageDefaults</b> , or use the <b>ShowFileSettingDialog</b> function. |
| ProgressiveOption (long)                             | 0 - 12              | Write              | Sets the number of scans for a progressively encoded image. A value of 0 means no progressive scan. This property is only valid is the <b>FileType</b> is set to <b>siftJPEG</b> .                        |
| Quality (long)                                       | 25                  | Write              | Sets the quality of the compression on the image file. This property is only valid if the <b>FileType</b> property is set to <b>siftJPEG</b> . Valid values are 1 - 100.                                  |

# IImageFilters

The IlmageFilters interface is a collection of interfaces for adjusted captured images. Most filters can be used in conjunction if all choices are compatible.

### **Properties**

| Property (type)                             | Notes                                                       |
|---------------------------------------------|-------------------------------------------------------------|
| Border (IlmageBorder)                       | An interface for adding borders to image captures.          |
| ColorConversion (IImageColorConversion)     | An interface to convert colors in image captures.           |
| ColorEffects (IImageColorEffects)           | An interface for adding color effects to image captures.    |
| ColorSubstitution (IImageColorSubstitution) | An interface for substituting colors in image captures.     |
| Resolution (IImageResolution)               | An interface for changing the resolution of image captures. |
| Scale (IImageScale)                         | An interface for resizing image captures.                   |
| Trim (IImageTrim)                           | An interface for trimming image captures.                   |
| Watermark (IlmageWatermark)                 | An interface to add a watermark to image captures.          |

# IImageResolution

The IlmageResolution interface sets the number of dots per inch (DPI) of the image. These settings have no effect on how the Snagit COM server displays or prints the image.

### **Properties**

| Property (type)                | Default | Read /<br>Write | Notes                                                                                                    |
|--------------------------------|---------|-----------------|----------------------------------------------------------------------------------------------------|
| Resolution (long)              | 96      | Write           | If <b>UseAutoResolution</b> is false, sets the DPI resolution of the image.                                               |
| UseAutoResolution<br>(Boolean) | True    | Write           | If true, the Snagit COM server chooses the image resolution.  If false, the value specified by <b>Resolution</b> is used. |

# IImageScale

The IlmageScale interface resizes a captured image. Rounded, or even proportioned, percentage settings scale faster than irregular ones. If you use a factor that is not proportional (58%, for example), enable **UseSmoothScaling** to improve the image's appearance.

#### **Properties**

| Property (type)                            | Default    | Read<br>/<br>Write | Notes                                                                                                    |
|--------------------------------------------|------------|--------------------|----------------------------------------------------------------------------------------------------|
| Factor (long)                              | 0          | Write              | Percentage of the original width and height.                                                                 |
| FactorHeight (long)                        | 100        | Write              | Percentage of the original height.  This property only applies when scaling by Factor.                       |
| FactorWidth (long)                         | 100        | Write              | Percentage of the original width.  This property only applies when scaling by Factor.                        |
| Height (long)                              | 200        | Write              | Height, in pixels. This property does not apply when scaling by Factor.                                      |
| KeepAspectRatio<br>(Boolean)               | True       | Write              | Keeps the image aspect ratio fixed while changing the width or height.                                       |
| ScaleBy<br>(snagImageScaleBy)              | sisbFactor | Write              | Determines the units for scale (by width, by height, by width and height, or by percentage).                 |
| ScaleMethod (<br>snagImageScaleMethod<br>) | sismNone   | Write              | This option disables scaling or specifies scaling to be based on a percentage or custom width/height values. |
| UseSmoothScaling<br>(Boolean)              | True       | Write              | This applies a "smoothing" effect to images, removing the appearance of jagged edges.                        |
| Width (long)                               | 320        | Write              | Width, in pixels.  This property does not apply when scaling by Factor.                                      |

# IImageTrim

The IlmageTrim interface removes pixels from the edges of an image. If the TrimMethod is set to stmAuto, none of the other values in this interface are used.

### **Properties**

| Property (type)                | Default | Read /<br>Write | Notes                                                                                                    |
|--------------------------------|---------|-----------------|----------------------------------------------------------------------------------------------------|
| Bottom (long)                  | 0       | Write           | The number of pixels to trim from the bottom of the image. Only valid if <b>TrimMethod</b> is set to <b>stmManual</b> . |
| <b>Left</b> (long)             | 0       | Write           | The number of pixels to trim from the left of the image. Only valid if <b>TrimMethod</b> is set to <b>stmManual</b> .   |
| Right (long)                   | 0       | Write           | The number of pixels to trim from the right of the image. Only valid if <b>TrimMethod</b> is set to <b>stmManual</b> .  |
| Top (long)                     | 0       | Write           | The number of pixels to trim from the top of the image. Only valid if <b>TrimMethod</b> is set to <b>stmManual</b> .    |
| TrimMethod<br>(snagTrimMethod) | stmNone | Write           | Determines the method for how pixels are trimmed from an image.                                                         |

# IImageWatermark

The IlmageWatermark interface is used to create a watermark on a captured image.

| Property (type)            | Default           | Read /<br>Write | Notes                                                           |
|----------------------------|-------------------|-----------------|-----------------------------------------------------------------|
| ImageFilename (string)     | "" (empty string) | Write           | The filename of the image to be used for the watermark.         |
| IncludeWatermark (Boolean) | False             | Write           | If true, a watermark is added in a fixed location to the image. |

| Property (type)                | Default             | Read /<br>Write | Notes                                                                                                    |
|--------------------------------|---------------------|-----------------|----------------------------------------------------------------------------------------------------|
| KeepAspectRatio (Boolean)      | True                | Write           | If true, scaling performed on<br>the watermark image retains<br>the ratio between the width<br>and height of the watermark<br>source image file.                                                                                                    |
| <b>OffsetHorizontal</b> (long) | 10                  | Write           | The amount the watermark is offset horizontally, by a percentage of overall image size, from the placement set in the <b>Position</b> property.  Valid values are 1 - 100.                                                                                  |
| <b>OffsetVertical</b> (long)   | 10                  | Write           | The amount the watermark is offset vertically, by a percentage of overall image size, from the placement set in the <b>Position</b> property.  Valid values are 1 - 100.                                                                                    |
| Position (snagPlacement)       | spCenterBottom      | Write           | Sets the position of the watermark in the output image.                                                                                                    |
| Scale (long)                   | 15                  | Write           | The level of scaling (by percentage) done to the watermark image before it is added to the capture.  Valid values are 1 - 100.  In Visual Basic, the "Scale" property is a reserved keyword.  Use "ScaleSize" instead. (For Snagit version 8.1.0 or later.) |
| <b>TransparentColor</b> (long) | RGB (128, 128, 128) | Write           | Any color in the watermark image matching the RGB value specified is not drawn over the captured image. This property is ignored unless UseTransparentColor is set to true.                                                                                 |

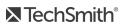

| Property (type)                  | Default | Read /<br>Write | Notes                                                                                                    |
|----------------------------------|---------|-----------------|----------------------------------------------------------------------------------------------------|
| UseEmboss (Boolean)              | False   | Write           | If true, the watermark image is embossed on the capture.                                                                                                  |
| <b>UseOverlay</b> (Boolean)      | False   | Write           | If true, the watermark is placed on top of the image.                                                                                                    |
| UseSmoothScaling (Boolean)       | True    | Write           | If true, the watermark image is smoothed using interpolation.                                                                                             |
| UseTransparentColor<br>(Boolean) | False   | Write           | If true, any colors in the watermark image that are the same as the color in the <b>TransparentColor</b> property become transparent in the output image. |

# **IMailOptions**

The IMailOptions interface sets email output related items. Either all information must be specified and the email is sent immediately, or the user is prompted for all information.

| Property (type)                | Default                 | Read<br>/<br>Write | Notes                                                                          |
|--------------------------------|-------------------------|--------------------|--------------------------------------------------------------------------------|
| Address (string)               | ""<br>(empty<br>string) | Write              | The email recipient's email address.                                           |
| MessageText<br>(string)        | (empty string)          | Write              | The body text of the email.                                                    |
| Name (string)                  | ""<br>(empty<br>string) | Write              | The email sender's name.                                                       |
| PromptForSettings<br>(Boolean) | False                   | Write              | If false, name, address, subject, and text must be specified programmatically. |

| Property (type)  | Default                 | Read<br>/<br>Write | Notes                                                                                                    |
|------------------|-------------------------|--------------------|----------------------------------------------------------------------------------------------------|
|                  |                         |                    | If true, the user's mail client is shown and the information must be provided by the user. When true, setting other values has no effect. |
| Subject (string) | ""<br>(empty<br>string) | Write              | The subject line of the email.                                                                                                    |

# **IMenuOptions**

The IMenuOptions interface contains all the settings for a menu capture (input set to siiMenu).

#### **Properties**

| Property (type)              | Default | Read /<br>Write | Notes                                                                                                    |
|------------------------------|---------|-----------------|----------------------------------------------------------------------------------------------------|
| CaptureCascaded<br>(Boolean) | False   | Write           | When false, only the current menu is included in the capture.  When true, the current menu and all parent menus are included in the capture. |
| IncludeBar<br>(Boolean)      | False   | Write           | Enable or disable inclusion of the menu bar in the capture.                                                                                  |

### **IMP4Format**

The IMP4Format sets the default video format.

| Property (type)                   | Default | Read<br>/<br>Write | Notes                   |
|-----------------------------------|---------|--------------------|-------------------------|
| VideoFileType (snagVideoFileType) | svftMP4 | Read-<br>only      | Returns current format. |

| Property (type)                       | Default    | Read<br>/<br>Write | Notes                                                                                                   |
|---------------------------------------|------------|--------------------|----------------------------------------------------------------------------------------------------|
| DisableMOOVAtomOptimization (Boolean) | FalseFALSE | Write              | Enables/disables the re-ordering of the MP4 atoms to optimize the file for streaming from the internet. |

# **IPrinterOptions**

The IPrinterOptions interface is used with printer output. If UseDefault:Printer is set to true then any other values set programmatically by **SetData** or by the user with **ShowSelectionDialog** are ignored.

#### Methods

| Method                                                                       | Action                                                 | Parameters                                                                                                    | Notes                                                                         |
|------------------------------------------------------------------------------|--------------------------------------------------------|----------------------------------------------------------------------------------------------------|-------------------------------------------------------------------------------|
| <b>GetData</b> (string<br>PrinterName, string<br>DriverName, string<br>Port) | Retrieves data about the selected printer.             | [out] PrinterName (string): The name of the selected printer. [out] DriverName (string): The name of the driver installed for the printer. [out] Port (string): The port of the selected printer. |                                                                               |
| SetData (string<br>PrinterName, string<br>DriverName, string<br>Port)        | Sets the printer for the Snagit capture object to use. | [in] PrinterName (string): The name of the printer to use. [in] DriverName (string): The name of the printer driver to use. [in] Port (string): The port of the selected printer.                 | If <b>UseDefault:Printer</b> is true, data set with this call is overwritten. |
| ShowSelectionDialog<br>(long IParentHandle,                                  | Displays a printer                                     | [in] IParentHandle                                                                                                    | If the user clicks                                                            |

| Method                     | Action                                                                                                    | Parameters                                                                                                    | Notes                                                                                                    |
|----------------------------|----------------------------------------------------------------------------------------------------|----------------------------------------------------------------------------------------------------|----------------------------------------------------------------------------------------------------|
| Boolean<br>dialogAccepted) | selection dialog to the user. If a user clicks OK in the dialog, the printer selected in the dialog becomes the selected printer for the Snagit capture object. | (long): Handle to windows (hwnd) in 32-bit integer format. If handle is not available, set value to 0. [out] dialogAccepted (Boolean): True if the user clicked OK to select a new printer. False if the user clicked Cancel. | OK on the printer selection dialog, any data set by a call to <b>SetData</b> is overwritten.  If <b>UseDefault:Printer</b> is set to true, any selection made by the user is ignored. |

#### **Properties**

| Property (type)                        | Default | Read /<br>Write | Notes                                                                                                    |
|----------------------------------------|---------|-----------------|----------------------------------------------------------------------------------------------------|
| <b>UseDefault:Printer</b><br>(Boolean) | True    | Write           | If true, the capture is sent to the system default printer.  When set to true, this property overrides any other printer settings. |

## IPrinterPageLayoutOptions

The IPrinterPageLayoutOptions interface is used to specify how to format the output going to the printer. These options are only used when either **sioPrinter** or **stoPrinter** is selected as the output for the capture object.

| Property<br>(type) | Default | Read<br>/<br>Write | Notes                                                                                    |
|--------------------|---------|--------------------|------------------------------------------------------------------------------------------|
| Height (long)      | 4000    | Write              | The height, in thousandths of an inch, of the capture as it appears on the printed page. |

| Property<br>(type)                   | Default      | Read<br>/<br>Write | Notes                                                                                                    |
|--------------------------------------|--------------|--------------------|----------------------------------------------------------------------------------------------------|
| LayoutPosition<br>(<br>snagPlacement | spLeftTop    | Write              | Sets the placement of the capture as it appears on the printed page.                                                                       |
| MarginBottom<br>(long)               | 0            | Write              | Sets the minimum distance, in thousandths of an inch, placed between the bottom edge of the printed page and the bottom of the capture.    |
| MarginLeft<br>(long)                 | 0            | Write              | Sets the minimum distance, in thousandths of an inch, placed between the right edge of the printed page and the right side of the capture. |
| MarginRight<br>(long)                | 0            | Write              | Sets the minimum distance, in thousandths of an inch, placed between the right edge of the printed page and the top of the capture.        |
| MarginTop<br>(long)                  | 0            | Write              | Sets the minimum distance, in thousandths of an inch, placed between the top edge of the printed page and the top of the capture.          |
| Scale (long)                         | 100          | Write              | Sets the scale of the capture on the printed page as a percentage.                                                                         |
| ScalingType<br>(<br>snagPrintScale)  | spsFixedSize | Write              | Sets the type of scaling to perform. See snagPrintScale for the available options.                                                         |
| Width (long)                         | 4000         | Write              | The width, in thousandths of an inch, of the capture as it appears on the printed page.                                                    |

# **IRegionOptions**

The IRegionOptions interface contains all the settings for a region capture (input set to siiRegion or stiRegion). These options are only valid when using siiRegion or stiRegion as the input type.

#### **Properties**

| Property (type)                                     | Default         | Read<br>/<br>Write | Notes                                                                                                    |
|-----------------------------------------------------|-----------------|--------------------|----------------------------------------------------------------------------------------------------|
| Height (long)                                       | 240             | Write              | Sets the height for the rectangular region to capture. Must be a positive integer.                                                                                        |
| SelectionMethod (<br>snagRegionSelectionMethod<br>) | srsmInteractive | Write              | Sets the type of region capture to perform. The default allows the user to click and drag to select a region.                                                             |
| StartX (long)                                       | 0               | Write              | Sets the starting X coordinate in pixels of<br>the rectangular region to capture. Ignored<br>if <b>UseStartPosition</b> is set to false.                                  |
| StartY (long)                                       | 0               | Write              | Sets the starting Y coordinate in pixels of<br>the rectangular region to capture. Ignored<br>if <b>UseStartPosition</b> is set to false.                                  |
| UseStartPosition (Boolean)                          | False           | Write              | When true, the capture is performed with no user input. The capture region is defined by the <b>Height</b> , <b>Width</b> , <b>StartX</b> , and <b>StartY</b> properties. |
| Width (long)                                        | 320             | Write              | Sets the width for the rectangular region to capture. Must be a positive integer.                                                                                         |

### **ISelectedArea**

The ISelectedArea interface exposes the bounding box around the captured area. For a rectangular region, this is exactly the same. For an irregular region like a freehand area, this is the bounding box around that area (left-most point in the area, right-most, etc).

| Property<br>(type) | Default | Read<br>/<br>Write | Notes                                                          |
|--------------------|---------|--------------------|----------------------------------------------------------------|
| StartX<br>(long)   | 0       | Write              | The X coordinate of the upper left corner of the bounding box. |

| Property<br>(type)   | Default | Read<br>/<br>Write | Notes                                                                                                    |
|----------------------|---------|--------------------|----------------------------------------------------------------------------------------------------|
| StartY<br>(long)     | 0       | Write              | The Y coordinate of the upper left corner of the bounding box.                                                                     |
| <b>Height</b> (long) | 0       | Write              | Sets the height, in "ems," to use for the font. The system uses the nearest height to the specified value that does not exceed it. |
| Weight<br>(long)     | 0       | Write              | Sets the weight, or thickness, of the font.                                                                                        |

# **ITWAINOptions**

The ITWAINOptions interface contains all the settings for a TWAIN capture (input set to siiTwain).

#### Methods

| Method                                                                        | Action                                                                                                    | Parameters                                                                                                    | Notes                                                                                                    |
|-------------------------------------------------------------------------------|----------------------------------------------------------------------------------------------------|----------------------------------------------------------------------------------------------------|----------------------------------------------------------------------------------------------------|
| ShowSelectionDialog<br>(Long,<br>IParentHandle,<br>Boolean<br>dialogAccepted) | Displays a TWAIN device selection dialog to the user. If the user clicks OK in the dialog, the TWAIN device selected in the dialog becomes the selected TWAIN device for the Snagit capture object. | [in] IParentHandle (long): Handle to windows (hwnd) in 32-bit integer format. If handle is not available, set value to 0. [out] dialogAccepted (Boolean): True if the user clicked OK to select a TWAIN device and false if the user clicked Cancel. | If this dialog is shown to the user and a TWAIN device is selected, it has no effect unless the input of the image capture object is set to siiTwain. |

#### **Properties**

| Property (type) | Default           | Read / Write | Notes                              |
|-----------------|-------------------|--------------|------------------------------------|
| Source (string) | "" (empty string) | Write        | Specifies the TWAIN source to use. |

# **IVideoCapture**

The IVideoCapture interface contains the video capture settings.

Snagit version 11.1 or later is required.

#### Methods

| Name    | Action                       | Notes                                                                                                    |
|---------|------------------------------|----------------------------------------------------------------------------------------------------|
| Capture | Invokes the video recording. | This could include selecting the region to record when using the Snagit Recording interface. You can poll the IsCaptureDone property or subscribe to _ICaptureEvents to determine when the recording is finished. |
| Start   | Begins recording video.      | This can be called, instead of Capture, to invoke a recording and is intended for clients that implement their own recording interface.                                                                           |
| Pause   | Pauses a recording.          | This is intended for clients that implement their own recording interface.                                                                                                    |
| Resume  | Continues a recording.       | This is intended for clients that implement their own recording interface.                                                                                                    |
| Stop    | Stops a recording.           | This is intended for clients that implement their own recording interface.                                                                                                    |

| Name         | Action                                                                    | Notes                                                                          |
|--------------|---------------------------------------------------------------------------|--------------------------------------------------------------------------------|
| AudioDevices | Obtains a list of audio recording devices that are available on a system. | Outputs[out]: SAFEARRAY(BSTR) audio device names, SAFEARRAY (LONG) device IDs. |

| Property (type)                 | Default                   | Read<br>/<br>Write | Notes                                                                                                    |
|---------------------------------|---------------------------|--------------------|----------------------------------------------------------------------------------------------------|
| AudioDevice (long)              | Windows default<br>device | Write              | Sets the audio device to record with.  Returns: The currently selected audio device ID.                                                                     |
| AverageFrameRate (float)        |                           | Read-<br>only      | Gets the overall average frame rate.                                                                                                    |
| CaptureState (snagCaptureState) | scsIdle                   | Read-<br>only      | Gets the current capture state.                                                                                                    |
| EnablePreviewWindow (Boolean)   | FalseFALSE                | Write              | Sets previewing the video in the editor.                                                                                                    |
| EncoderErrorCode (unsigned int) |                           | Read-<br>only      | Gets the internal encoder error code.                                                                                                    |
| ForegroundPreview (Boolean)     | Enabled                   | Write              | When enabled, forces the editor window to the foreground after making a recording. This is only valid if the EnablePreviewWindow property has been enabled. |
| FrameCount (unsigned long)      |                           | Read-<br>only      | Gets the current total frames recorded.                                                                                                    |
| HideRecordingUI (Boolean)       | FalseFALSE                | Write              | Enables/disables the Snagit video recording interface. Disable this if you want to show your own recording interface.                                       |
| IncludeCursor (Boolean)         | TrueTRUE                  | Write              | Enables/disables including the                                                                                                    |

| Property (type)                                        | Default    | Read<br>/<br>Write | Notes                                                                                                    |
|--------------------------------------------------------|------------|--------------------|----------------------------------------------------------------------------------------------------|
|                                                        |            |                    | mouse cursor in the video recording.                                                                                                    |
| Input (snagVideoInput)                                 | sviCapture | Write              | Changes the selection input type.                                                                                                    |
| InputRegionOptions (IRegionOptions)                    |            | Read-<br>only      | An interface containing all the settings for a Region capture (input set to <b>siiRegion</b> or <b>stiRegion</b> ).                                                                                                    |
| InputWindowOptions (IWindowOptions)                    |            | Read-<br>only      | An interface containing the settings for a Window capture (input set to <b>siiWindow</b> or <b>stiWindow</b> ).                                                                                                    |
| IsCaptureDone (Boolean)                                | FalseFALSE | Read-<br>only      | After a call to the <b>Capture</b> method has been made, this property tests to see if the capture has been completed. This property blocks and performs a polling to see when the capture state goes back to <b>scsIdle</b> .                                                                              |
| LastCaptureSucceeded (Boolean)                         | TrueTRUE   | Read-<br>only      | Returns true if the last capture attempt was successful. Returns false if the last capture attempt was unsuccessful.                                                                                                    |
| LastError (snagError)                                  | serrNone   | Read-<br>only      | Holds the last error set in the Snagit COM server. If an application subscribes to the OnStateChange event of the _ ICaptureEvents interface, this property can be read for the error on a scsCaptureFailed state change. This property is reset to serrNone when a new call to the Capture method is made. |
| LastRecorderError (See "snagRecorderError" on page 58) | srErrNone  | Read-<br>only      | Returns the last recorder error.                                                                                                    |

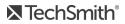

| Property (type)                    | Default    | Read<br>/<br>Write | Notes                                                                                                    |
|------------------------------------|------------|--------------------|----------------------------------------------------------------------------------------------------|
|                                    |            |                    | You may want to get the specific error code by using the EncoderErrorCode or RecorderErrorCode property before contacting technical support.                        |
| MuteMic (Boolean)                  | FalseFALSE | Write              | Enables/disables recording audio from the selected microphone.                                                                                                    |
| MuteSystemAudio (Boolean)          | FalseFALSE | Write              | Enables/disables recording system audio sounds.                                                                                                    |
| Output (snagVideoOutput)           | svoFile    | Write              | Set this to specify where to output your video recording (file, FTP, or preview in editor).                                                                         |
| OutputFTPOptions (IFTPOptions)     |            | Read-<br>only      | An interface containing settings for sending the capture out to FTP (output set to <b>sioFTP</b> or <b>stoFTP</b> ). At a minimum, server and filename must be set. |
| OutputVideoFile (IVideoFile)       |            | Read-<br>only      | An interface for the configuration of the output file (location and naming).                                                                                        |
| RecorderErrorCode (int)            |            | Read-<br>only      | Returns the internal recorder error code.                                                                                                    |
| Recording Duration (unsigned long) |            | Read-<br>only      | Returns the total duration of the video recording.                                                                                                    |
| UseMagnifierWindow (Boolean)       | True       | Read-<br>only      | When enabled, a magnifier window shows next to the capture crosshairs for precision when defining capture regions.                                                  |
| VideoFormat (IVideoFormat)         | MP4        | Read-<br>only      | At this time, you do not need to specify the output video file type since we only currently offer MP4.                                                              |

### IVideoCapture2

The IVideoCapture2 interface contains the settings for controlling the web cameras attached to the system.

#### Methods

| Name                  | Action                                                             | Notes                                                                                                    |
|-----------------------|--------------------------------------------------------------------|----------------------------------------------------------------------------------------------------|
| GetAvailableCameras   | Returns a list of camera devices that are available to the system. | Fills two lists: A list of the camera names and a list of IDs to identify each camera device.                                 |
| ToggleRecordingCamera | Enable/Disable the webcam from recording.                          | Use boolean values (True = Record camera, FALSE = Record screen). Use long value to set a parent window for a camera preview. |

| Property (type)                     | Default<br>Properties | Read<br>/<br>Write | Notes                                                                                                    |
|-------------------------------------|-----------------------|--------------------|----------------------------------------------------------------------------------------------------|
| Camera<br>Returns a string          |                       | Write              | Get/Set the camera to record based on the device ID.                                                                              |
| TargetFrameRate<br>Returns an int   | 15 FPS                | Write              | Get/Set the max desired frame rate.                                                                                               |
| RecordingCamera<br>Returns a bool   | FALSE                 | Read               | Snagit can switch between recording the screen and the selected webcam. This property returns true if it is recording the webcam. |
| ScaleVideoTo1080p<br>Returns a bool | TRUE                  | Write              | Get/Set this property to select if Snagit should scale the video down to 1080p.                                                   |
| UseHardwareEncoding                 | TRUE                  | Write              | Get/Set this property to select if Snagit should use hardware to encode video.                                                    |

| Property (type)                                 | Default<br>Properties | Read<br>/<br>Write | Notes                                                                                                    |
|-------------------------------------------------|-----------------------|--------------------|----------------------------------------------------------------------------------------------------|
| Returns a bool                                  |                       |                    |                                                                                                    |
| VideoQuality<br>Returns an int                  | 80                    | Write              | Get/Set this property to specify the video quality.                                                              |
| ShowVideoCountdown Returns a bool               | TRUE                  | Write              | Get/Set this property to select if Snagit should display a countdown before starting the recording.              |
| ShowQuickControlsIfFullscreen<br>Returns a bool | TRUE                  | Write              | Get/Set this property to select if Snagit should show the quick recorder controls when recording the fullscreen. |

## **IVideoFile**

The IVideoFile interface contains the settings for the configuration of the output video file. It provides control over the file naming options and output location.

| Property (type)            | Default            | Read<br>/<br>Write | Notes                                                                                                    |
|----------------------------|--------------------|--------------------|----------------------------------------------------------------------------------------------------|
| AutoFilePrefix (string)    | "SNAG-"            | Write              | When the <b>FileNamingMethod</b> is set to <b>sofnmAuto</b> , this string is the prefix used to automatically name files.                                 |
| AutoNumPrefixDigits (long) | 4                  | Write              | When <b>FileNamingMethod</b> is set to <b>sofnmAuto</b> , this property specifies the number of digits to include in the automatically named output file. |
| Directory (string)         | "" empty<br>string | Write              | Sets the directory for the output file. If the FileNamingMethod is not set to sofnmPrompt, the Snagit COM server fails if this property is not set.       |
| Filename (string)          | "SNAGIT"           | Write              | Specifies the output filename to use. This                                                                                                    |

| Property (type)                                 | Default     | Read<br>/<br>Write | Notes                                                                 |
|-------------------------------------------------|-------------|--------------------|-----------------------------------------------------------------------|
|                                                 |             |                    | is only used if <b>FileNamingMethod</b> is set to <b>sofnmFixed</b> . |
| FileNamingMethod ( snagOutputFileNamingMethod ) | sofnmPrompt | Write              | Method for naming the output file.                                    |

#### **IVideoFormat**

The IVideoFormat interface contains the settings for the video file format. Currently, MP4 is the only video file format supported by Snagit.

#### **Properties**

| Property (type)                   | Default | Read<br>/<br>Write | Notes                   |
|-----------------------------------|---------|--------------------|-------------------------|
| VideoFileType (snagVideoFileType) | MP4     | Read-<br>only      | Returns current format. |

## **IWindowOptions**

The IWindowOptions interface contains the settings for window captures. These options are only valid when using siiWindow or stiWindow as the input type.

| Property (type)                                     | Default         | Read<br>/<br>Write | Notes                                                       |
|-----------------------------------------------------|-----------------|--------------------|-------------------------------------------------------------|
| SelectionMethod (<br>snagWindowSelectionMethod<br>) | swsmInteractive | Write              | Specifies the method used to select the window for capture. |
| Handle (string)                                     | 0 (long)        | Write              | Specifies the window handle of the                          |

| Property (type) | Default  | Read<br>/<br>Write | Notes                                                                                                    |
|-----------------|----------|--------------------|----------------------------------------------------------------------------------------------------|
|                 |          |                    | window to capture.                                                                                                    |
| XPos (string)   | 0 (long) | Write              | Specifies the X coordinate of a point on the screen. Used in combination with the Y coordinate to capture the window under that point. |
| YPos (string)   | 0 (long) | Write              | Specifies the Y coordinate of a point on the screen. Used in combination with the X coordinate to capture the window under that point. |

### **Enumerations**

The following section describes pre-defined data objects used throughout the Snagit COM server.

- snagAutoScrollMethod
- snagAutoScrollStartingPosition
- snagCaptureState
- snagColorConversionMethod
- snagColorSubMethod
- snagCompassDirection
- snagError
- snaglmageColorDepth
- snagImageFileSubType
- snagImageFileType
- snaglmageInput
- snaglmageOutput
- snagImageScaleBy
- snagImageScaleMethod
- snagNotificationType
- snagOutputFileNamingMethod
- snagPlacement
- snagPrintScale
- snagRecorderError
- snagRecorderState
- snagRegionSelectionMethod
- snagTrimMethod
- snagVideoFileType
- snagVideoInput
- snagVideoOutput
- snagWindowSelectionMethod

## snagAutoScrollMethod

An enumeration used to scroll windows or regions automatically.

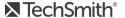

| Name           | Value | Description                                                           |
|----------------|-------|-----------------------------------------------------------------------|
| sasmNone       | 0     | Do not automatically scroll a window or region.                       |
| sasmVertical   | 1     | Automatically scroll the window or region down vertically.            |
| sasmHorizontal | 2     | Automatically scroll the window or region to the right horizontally.  |
| sasmBoth       | 3     | Automatically scroll the window or region both down and to the right. |

# snag Auto Scroll Starting Position

An enumeration used to set the starting location for automatically scrolling a window.

| Name         | Value | Description                                                                               |
|--------------|-------|-------------------------------------------------------------------------------------------|
| sasspCurrent | 0     | Begin the automatic scroll from the current position.                                     |
| sasspTop     | 1     | Scroll to the top of the window before starting the automatic scrolling capture.          |
| sasspLeft    | 2     | Scroll to the left of the window before starting the automatic scrolling capture.         |
| sasspTopLeft | 3     | Scroll to the top and left of the window before starting the automatic scrolling capture. |

## snagCaptureState

An enumeration used to set the state of the Snagit COM server during capture.

| Name                | Value | Description                                                                          |
|---------------------|-------|--------------------------------------------------------------------------------------|
| scsIdle             | 0     | The Snagit COM server is not currently taking a capture.                             |
| scsCaptureSucceeded | 10    | The capture was completed successfully.                                              |
| scsCaptureFailed    | 11    | The capture failed or was canceled.                                                  |
| scsBusy             | 12    | The capture process has not yet completed (e.g. waiting for user input on a dialog). |

# snag Color Conversion Method

An enumeration used to change image colors.

| Name           | Value | Description                                                |
|----------------|-------|------------------------------------------------------------|
| sccmNone       | 0     | No color conversion.                                       |
| sccmMonochrome | 1     | Change the captured image to monochrome (black and white). |
| sccmGrayscale  | 3     | Change the captured image to grayscale.                    |

# snag Color Sub Method

An enumeration used to set how colors are replaced in an image.

| Name       | Value | Description                                                         |
|------------|-------|---------------------------------------------------------------------|
| scsmNone   | 0     | Leave the same colors in the image.                                 |
| scsmlnvert | 1     | Invert the color values (255 - x for each of Red, Blue, and Green). |
| scsmCustom | 2     | Use the values specified by the user.                               |

### snagCompassDirection

An enumeration used to set direction specifications.

| Name         | Value | Description    |
|--------------|-------|----------------|
| scdNorth     | 0     | Up             |
| scdNorthEast | 1     | Up and right   |
| scdEast      | 2     | Right          |
| scdSouthEast | 3     | Down and right |
| scdSouth     | 4     | Down           |
| scdSouthWest | 5     | Down and left  |

| Name         | Value | Description |
|--------------|-------|-------------|
| scdWest      | 6     | Left        |
| scdNorthwest | 7     | Up and left |

# snagError

An enumeration used to set the type of error reported by the Snagit COM server.

| Name                            | Value | Description                                                                             |
|---------------------------------|-------|-----------------------------------------------------------------------------------------|
| serrUnknown                     | -1    | An unknown error occurred                                                               |
| serrNone                        | 0     | No error                                                                                |
| serrSnagitExpired               | 1     | Expired trial version of Snagit                                                         |
| serrInvalidInput                | 2     | An invalid input was specified for the capture object                                   |
| serrInvalidOutput               | 3     | An invalid output was specified for the capture object                                  |
| serrEngineBusy                  | 4     | The capture engine is currently busy                                                    |
| serrInvalidScrollDelay          | 5     | The scroll delay specified for the automatic scrolling parameter was invalid            |
| serrInvalidDelay                | 6     | Delay capture has an invalid delay time                                                 |
| serrInvalidColorEffectValue     | 7     | One of the values set for a color effect is invalid                                     |
| serrInvalidFileProgressiveValue | 8     | The progressive value setting in ImageFile us not valid                                 |
| serrInvalidFileQualityValue     | 9     | The file quality setting in <b>ImageFile</b> is not valid                               |
| serrInvalidFileDirectory        | 10    | A valid directory is not specified for ImageFile output                                 |
| serrInvalidColorConversionValue | 11    | An invalid color conversion value was specified in the<br>ImageColorConversion settings |
| serrInvalidImageResolution      | 12    | An invalid image resolution value was specified in the<br>ImageResolution settings      |

# snagImage Color Depth

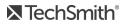

An enumeration used to set the number of bits used to represent a color in an image.

| Name      | Value | Description                                                 |
|-----------|-------|-------------------------------------------------------------|
| sicdAuto  | 0     | Automatically choose the color depth for the image.         |
| sicd1Bit  | 1     | Use 1-bit to specify the color (monochrome)                 |
| sicd2Bit  | 2     | Use 2-bit color                                             |
| sicd3Bit  | 3     | Use 3-bit color                                             |
| sicd4Bit  | 4     | Use 4-bit color                                             |
| sicd5Bit  | 5     | Use 5-bit color                                             |
| sicd6Bit  | 6     | Use 6-bit color                                             |
| sicd7Bit  | 7     | Use 7-bit color                                             |
| sicd8Bit  | 8     | Use 8-bit color                                             |
| sicd16Bit | 16    | Use 16-bit color                                            |
| sicd24Bit | 24    | Use 24-bit color (true color)                               |
| sicd32bit | 32    | Use 32-bit color (true color plus transparency information) |

# snagImageFileSubType

An enumeration used to set the subtypes for image file formats.

| Name                   | Value     | Description                             |
|------------------------|-----------|-----------------------------------------|
| sifstUnknown           | -1        | Unknown format                          |
| sifstBMP_Uncompressed  | 0x0000001 | Uncompressed Windows bitmap             |
| sifstBMP_RLE           | 0x0000002 | Windows bitmap with Run-Length Encoding |
| sifstGIF_NonInterlaced | 0x0000004 | Non-interlaced GIF                      |
| sifstGIF_Interlaced    | 0x0000008 | Interlaced GIF                          |
| sifstJFIF_444          | 0x0000010 | JPEG non-progressive 4:4:4              |

| Name                         | Value      | Description                                     |
|------------------------------|------------|-------------------------------------------------|
| sifstJFIF_422                | 0x0000020  | JPEG non-progressive 4:2:2                      |
| sifstJFIF_411                | 0x0000040  | JPEG non-progressive 4:1:1                      |
| sifstJFIF_444_Progressive    | 0x0000080  | JPEG progressive 4:4:4                          |
| sifstJFIF_422_Progressive    | 0x0000100  | JPEG progressive 4:2:2                          |
| sifstJFIF_411_Progressive    | 0x0000200  | JPEG progressive 4:1:1                          |
| sifstJFIF_Gray               | 0x0000400  | JPEG non-progressive grayscale                  |
| sifstJFIF_Gray_Progressive   | 0x0000800  | JPEG progressive grayscale                      |
| sifstCCITT                   | 0x0001000  | TIFF subtype for fax                            |
| sifstCCITT_Group3_1Dimension | 0x0002000  | TIFF subtype for fax                            |
| sifstCCITT_Group3_2Dimension | 0x0004000  | TIFF subtype for fax                            |
| sifstCCITT_Group4            | 0x0008000  | TIFF subtype for fax                            |
| sifstTIF_Uncompressed        | 0x0010000  | Uncompressed TIFF                               |
| sifstTIF_PackBits            | 0x0020000  | PackBits compressed TIFF                        |
| sifstTIF_LZW                 | 0x0040000  | LZW compressed TIFF                             |
| sifstJTIF_Gray               | 0x0080000  | JPEG compressed grayscale TIFF                  |
| sifstTIF_CMYK                | 0x0100000  | Uncompressed TIFF using CMYK color space        |
| sifstTIF_YCC                 | 0x0200000  | Uncompressed TIFF using YCC color space         |
| sifstTIF_PACK_CMYK           | 0x0400000  | PackBits compressed TIFF using CMYK color space |
| sifstTIF_PACK_YCC            | 0x0800000  | PackBits compressed TIFF using YCC color space  |
| sifstTIF_LZW_CMYK            | 0x1000000  | LZW compressed TIFF using CMYK color space      |
| sifstTIF_LZW_YCC             | 0x2000000  | LZW compressed TIFF using YCC color space       |
| sifstJTIF_444                | 0x4000000  | JPEG compressed TIFF 4:4:4                      |
| sifstJTIF_422                | 0x8000000  | JPEG compressed TIFF 4:2:2                      |
| sifstJTIF_411                | 0x10000000 | JPEG compressed TIFF 4:1:1                      |

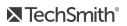

# snagImageFileType

An enumeration used to set the format of an image file.

Formats with values from 7 to 27 are only available for Snagit version 8.1 or later.

| Name        | Value | Description                 |
|-------------|-------|-----------------------------|
| siftUnknown | -1    | Unknown format              |
| siftBMP     | 0     | Windows bitmap              |
| siftTIFF    | 2     | Tagged Image File Format    |
| siftJPEG    | 3     | JPEG                        |
| siftGIF     | 4     | CompuServe GIF              |
| siftPNG     | 5     | Portable Network Graphic    |
| siftTGA     | 6     | Truevision Targa            |
| siftRAS     | 7     | SUN Raster                  |
| siftWMF     | 9     | Windows Metafile            |
| siftEPS     | 11    | Encapsulated Postscript     |
| siftOS2     | 17    | OS/2 Bitmap                 |
| siftWFX     | 18    | WinFax                      |
| siftEMF     | 19    | Windows Enhanced Metafile   |
| siftWPG     | 20    | WordPerfect                 |
| siftPSD     | 21    | Adobe PhotoShop 3.0         |
| siftICO     | 22    | Windows icon                |
| siftCUR     | 23    | Windows cursor              |
| siftPDF     | 24    | Adobe PDF                   |
| siftSNAG    | 25    | Snagit Capture File         |
| siftMHT     | 27    | Web Page with Image (MHTML) |

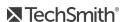

# snaglmageInput

An enumeration used to set the type of capture.

| Name              | Value | Description                                                                                                    |
|-------------------|-------|----------------------------------------------------------------------------------------------------|
| siiDesktop        | 0     | Capture the full screen                                                                                                    |
| siiWindow         | 1     | Capture one window                                                                                                    |
| siiRegion         | 4     | Capture a region of the screen                                                                                                    |
| siiGraphicFile    | 6     | Capture an existing graphic file                                                                                                    |
| siiClipboard      | 7     | Capture the contents of the Clipboard                                                                                                    |
| siiMenu           | 9     | Capture a menu                                                                                                    |
| siiObject         | 10    | Capture an object (user interactive)                                                                                                    |
| siiFreehand       | 12    | Capture a user drawn freehand region of the screen                                                                                             |
| siiTWAIN          | 19    | Capture from a TWAIN source (usually a scanner)                                                                                                |
| siiExtendedWindow | 23    | Resize a window before capture. The size of the window (potentially larger than the screen resolution) is specified in advance or by the user. |
| siiCapture        | 25    | Capture using the All-in-One Capture ® input, allowing window, region or scrolling window capture.                                             |

# snagImageOutput

An enumeration used to set the output of a captured image.

| Name       | Value | Description                                                                                        |
|------------|-------|----------------------------------------------------------------------------------------------------|
| sioNone    | 0     | No output is set                                                                                   |
| sioPrinter | 1     | Send the captured image directly to the printer                                                    |
| sioFile    | 2     | Save the image to a file. The filename can be specified, automatically generated, or prompted for. |

| Name         | Value | Description                                                                                                    |
|--------------|-------|----------------------------------------------------------------------------------------------------|
| sioClipboard | 4     | Place the captured image in the system Clipboard                                                                        |
| sioMail      | 8     | Send the image as an attachment in an email. This start the system default email client. Uses settings in IMailOptions. |
| sioFTP       | 32    | Upload an image file to an FTP server. See IFTPOptions.                                                                 |

# snagImageScaleBy

An enumeration used to set the scaling dimensions of the image.

| Name               | Value | Description                                                                                                    |
|--------------------|-------|----------------------------------------------------------------------------------------------------|
| sisbFactor         | 0     | Scale the width and height based on a percentage.  The sisbFactor type is only used when the IImageScale::ScaleMethod is set to sismCustom.  It is used to independently scale the width and height based on a percentage. The scaling percentage is set through the IImageScale::FactorHeight and IImageScale::FactorWidth properties.  Make sure to set IImageScale::KeepAspectRatio to False in order to scale the height and width independently. If the aspect ratio is set to True then it will scale, both height and width, based on the value set in the IImageScale::Factor property. |
| sisbWidthAndHeight | 1     | Scale width and height to a specified value.                                                                                                    |
| sisbWidth          | 2     | Scale width to match a specified value.                                                                                                    |
| sisbHeight         | 3     | Scale height to match a specified value.                                                                                                    |

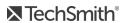

## snagImageScaleMethod

An enumeration used to change the size of a captured image.

| Name           | Value | Description                                                                                                    |
|----------------|-------|----------------------------------------------------------------------------------------------------|
| sismCustom     | 0     | Uses the custom scaling options defined in the IImageScale interface.  To specify the scaling factor, you must set the FactorHeight and FactorWidth within the IImageScale properties. |
| sismPercentage | 1     | Scale by a percentage and always maintain the original aspect ratio.  This scaling method can only be used with the Factor and UseSmoothScaling properties defined in IlmageScale.     |
| sismNone       | 2     | Do not scale the image.                                                                                                    |

### snagNotificationType

An enumeration used to set the types of messages Snagit displays. These are not related to event handling.

| Name           | Value | Description                                        |
|----------------|-------|----------------------------------------------------|
| sntNone        | 0     | No notifications are displayed                     |
| sntInformation | 1     | Informational dialogs are displayed                |
| sntErrors      | 2     | Error messages are displayed                       |
| sntAll         | 3     | Both error and informational dialogs are displayed |

### snagOutput File Naming Method

An enumeration used to determine how files are named during file output.

| Name        | Value | Description                                                                                    |
|-------------|-------|------------------------------------------------------------------------------------------------|
| sofnmPrompt | 0     | The user is prompted for the name and location to save the file. Use with sioFile and stoFile. |

| Name       | Value | Description                                                                                                |
|------------|-------|----------------------------------------------------------------------------------------------------|
| sofnmFixed | 1     | The file is saved with a fixed file name specified by the program. Specified in IImageFile or IImageFile2. |
| sofnmAuto  | 2     | The file is saved with an automatically generated name.                                                    |

# snagPlacement

An enumeration used to set the placement of objects.

| Name            | Value | Description                                |
|-----------------|-------|--------------------------------------------|
| spUnknown       | -1    | Placement unknown                          |
| spLeftTop       | 0     | Place in upper left                        |
| spRightTop      | 1     | Place in upper right                       |
| spLeftBottom    | 2     | Place in lower left                        |
| spRightBottom   | 3     | Place in lower right                       |
| spCenterMiddle  | 4     | Place in the center                        |
| spCenterTop     | 5     | Place in the center of the top             |
| spLeftMiddle    | 6     | Place in the middle of the left            |
| spRightMiddle   | 7     | Place in the middle of the right           |
| spCenterBottom  | 8     | Place in the center of the bottom          |
| spOutsideTop    | 9     | Place on the outside top of the capture    |
| spOutsideLeft   | 10    | Place on the outside left of the capture   |
| spOutsideBottom | 11    | Place on the outside bottom of the capture |
| spOutsideRight  | 12    | Place on the outside right of the capture  |

# snagPrintScale

An enumeration used to set how an image is fitted on a page for printer output.

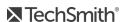

| Name                    | Value | Description                                                                                                    |
|-------------------------|-------|----------------------------------------------------------------------------------------------------|
| spsSinglePage           | 0     | The image, regardless of size, is scaled to fit on one page.                                                                                                    |
| spsPercentScale         | 1     | A scaling percentage is applied to decrease or increase the image's size on the printed page. An image printed at 100 percent is the same as one printed with the spsProportionalToScreen setting. |
| spsProportionalToScreen | 2     | The relationship between the width of the area captured and the width of the screen is used to calculate the width of the printed image in relation to the width of the printed page.              |
| spsFixedSize            | 3     | The width and height are fixed, scaling or distorting the image if necessary.                                                                                                    |
| spsSinglePageMaximize   | 4     | The image is made as large as possible while still fitting on one page. This setting preserves the aspect ratio of the original image.                                                             |
| spsAutoScale            | 5     | The width of the image is scaled to the width of the page. The length is scaled in proportion and can be more than one page.                                                                       |

# snagRecorder Error

An enumeration used to set the type of recording error reported by the Snagit COM server.

| Name                    | Value | Description                                          |
|-------------------------|-------|------------------------------------------------------|
| srErrNone               | 0     | No errors                                            |
| srErrInitRecorderFailed | 1     | Error occurred while initializing the video recorder |
| srErrInitRecorderFailed | 2     | Error occurred while initializing the video encoder  |
|                         | 3     | There was a recorder error.                          |
| srErrRecorderThrownCode |       | The specific error code can be retrieved.            |
|                         |       | There was an encoder error.                          |
| srErrEncoderThrownCode  | 4     | The specific error code can be retrieved.            |

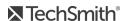

| Name                         | Value | Description                                                                                                    |
|------------------------------|-------|----------------------------------------------------------------------------------------------------|
| srErrStarting                | 5     | There was an error trying to start the recording.                                                                           |
| srErrPausing                 | 6     | There was an error trying to pause the recording.                                                                           |
| srErrResuming                | 7     | There was an error when trying to resume recording.                                                                         |
| srErrStopping                | 8     | There was an error stopping the recording.                                                                                  |
| srErrDiskSpaceLow            | 9     | The disk drive that contains the user's \AppData\Local\Temp folder is running out of free space.                            |
| srErrInvalidRecordingRect    | 10    | The selected region to record is outside of the Snagit recording limits minimum 64 x 64 pixels, maximum 1920 x 1080 pixels. |
| srErrSystemAudioNotAvailable | 11    | No device was found in which to record your system audio.                                                                   |
| srErrSystemAudioSetupFailed  | 12    | Initialization of device audio capture failed.                                                                              |
| srErrNoWebcamSamples         | 13    | Initialization of the webcam failed.                                                                                        |
| srErrNoScreenSamples         | 14    | Initialization of screen recording failed.                                                                                  |
| SrrErrNoAudioSamples         | 15    | Initialization of device audio capture failed.                                                                              |
| srErrUnknown                 | 99    | Unknown error                                                                                                    |

# snagRecorder State

An enumeration used to set the state of the Snagit COM server recording.

| Name               | Value | Description                                                                                             |
|--------------------|-------|----------------------------------------------------------------------------------------------------|
| srStateInitialized | -1    | This is the initial recorder state.                                                                     |
| srStateCounting    | 0     | This state is only used when the recording UI is enabled and indicates that it is doing the count down. |
| srStateRecording   | 1     | The recorder is now capturing video.                                                                    |
| srStatePausing     | 2     | The recorder is pausing.                                                                                |

| Name            | Value | Description                                                                                                    |
|-----------------|-------|----------------------------------------------------------------------------------------------------|
| srStateStopping | 3     | The recorder is stopping.                                                                                                    |
| srReselecting   | 4     | This state is only used when the recording interface is enabled and indicates that the user is re-selecting a recording area. |

## snag Region Selection Method

An enumeration used to specify what method to use when capturing a region.

| Name            | Value | Description                                                                                                    |
|-----------------|-------|----------------------------------------------------------------------------------------------------|
| srsmInteractive | 0     | Interactively click and drag a region to be captured.                                                                             |
| srsmFixed       | 1     | Use values provided to capture a region of fixed size. This may still be interactive if a starting X and Y position is not given. |

## snagTrimMethod

An enumeration used to cut the outside borders of captured images.

| Name      | Value | Description                                                                                                    |
|-----------|-------|----------------------------------------------------------------------------------------------------|
| stmNone   | 0     | No trimming is performed                                                                                                    |
| stmManual | 1     | The edge of the image is trimmed by the number of pixels specified                                                             |
| stmAuto   | 2     | Automatically trim blank areas from the edges of captured images. A blank area on an image is one that has no change in color. |

## snagVideoFileType

An enumeration used to set the format of the video file.

| Name        | Value | Description           |
|-------------|-------|-----------------------|
| svftUnknown | -1    | Unknown file format   |
| svftMP4     | 0     | MPEG-4 file (default) |

## snagVideoInput

An enumeration used to set the input selection type.

| Name       | Value | Description                                                                    |
|------------|-------|--------------------------------------------------------------------------------|
| sviWindow  | 1     | Record a window                                                                |
| sviRegion  | 4     | Record a region of the screen                                                  |
| sviCapture | 25    | Record using the All-in-One input, allowing for selecting a region or a window |

## snagVideoOutput

An enumeration used to set the output of the recording.

| Name    | Value | Description                                                                                       |
|---------|-------|---------------------------------------------------------------------------------------------------|
| svoNone | 0     | Preview the recording in Snagit Editor                                                            |
| svoFile | 2     | Save the video to a file. The filename can be specified, automatically generated, or prompted for |
| svoFTP  | 32    | Upload a recording to a FTP server                                                                |

## snagWindow Selection Method

An enumeration used to specify how to make a window selection.

| Name            | Value | Description                                                           |
|-----------------|-------|-----------------------------------------------------------------------|
| swsmInteractive | 0     | The user selects a window to capture                                  |
| swsmActive      | 1     | Capture the currently active window                                   |
| swsmHandle      | 2     | Capture the window with the given window handle (as a long value)     |
| swsmPoint       | 3     | Capture the window under the point specified with X and Y coordinates |

# **Events**

## **ICaptureEvents**

The **\_ICaptureEvents** interface is an event interface used for callbacks. A client program may choose to subscribe to events from the Snagit COM Object.

#### Methods

| Name          | Action                                                                      | Parameters                                                                  | DispID |
|---------------|-----------------------------------------------------------------------------|-----------------------------------------------------------------------------|--------|
| OnError       | Occurs when there is an error in the capture object.                        | [in] Error (snagError): The code for the error that occurred.               | 1      |
| OnStateChange | Occurs when there is a state change in the capture object.                  | [in] State (snagCaptureState): The code for the state change that occurred. | 2      |
| OnFileWritten | Occurs when a file is written to notify the client program of the filename. | [in] Filename (string): The filename that was written.                      | 3      |

### \_IRecorderEvents Methods

The **\_IRecorderEvents** is an event interface used for callbacks for clients that implement their own recording interface. A client program may choose to subscribe to events from the Snagit COM Object.

| Name                      | Action                                                                                                    | Parameters                                                                   | DispID |
|---------------------------|----------------------------------------------------------------------------------------------------|------------------------------------------------------------------------------|--------|
| OnAudioVolumeLevel        | The recorder sends volume level events as a percentage (0 – 100).                                           | (int) Percent                                                                | 1      |
|                           | Occurs when there is an error by Snagit Recorder.                                                           |                                                                              | 2      |
| OnRecorderError           | This is not the same as the OnError from the _ ICaptureEvents interface                                     | (snagRecorderError)<br>Error                                                 |        |
| OnRecorderStateChange     | Occurs when the Snagit<br>Recorder changes recording<br>states.                                             | (snagRecorderState)<br>newState                                              | 3      |
| OnMuteDeviceChanged       | Occurs when using the Snagit<br>Recording interface and the<br>user clicks the mute device<br>control.      | (VARIANT_BOOL)<br>bMuted                                                     | 4      |
| OnMuteSystemAudioChanged  | Occurs when using the Snagit<br>Recording interface and the<br>user clicks the Mute System<br>Audio option. | (VARIANT_BOOL)<br>bMuted                                                     | 5      |
| OnSelectedRecordingRegion | Occurs when using the Snagit selection interface and the user has finished selecting the region to record.  | (long) xOffset, (long)<br>yOffset, (long)<br>rectWidth, (long)<br>rectHeight | 6      |

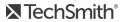

# Data Types

#### Boolean

True (-1) or False (0)

Some languages, such as C++, do not define "True" as -1. In these cases, you should use the COM VARIANT\_BOOL values rather than the Boolean type defined by the programming language. Visual Basic .NET, Visual Basic Script and C# correctly define the default true and false values.

#### Long

32-bit signed integer

#### String

Variable length string

• C++/ATL: BSTR or CComBSTR

#### Interface

All interfaces are derived from IDispatch for use in scripting languages such as Visual Basic Script.

#### Colors

Colors are represented as long values where the format is:

0x00bbggrr

Languages such as MFC and Visual Basic define the macro RGB(r, g, b) that correctly creates this value from the three component values.

# Code Samples

Using Snagit's COM server, you can easily incorporate Snagit's screen capture functionality into your organization's proprietary applications. The COM server lets you customize capture instructions for Snagit, automate the capture process, and programmatically control Snagit's entire array of image and video capture features from within your own application.

You can access Snagit's capture functionality from any programming language that supports COM, including the following:

- C#
- C/C++
- Visual Basic
- Fox Pro 9
- Ruby
- VBScript

To view sample projects in various programming languages that demonstrate how to use Snagit to take image captures and video recordings from your own application, go to https://github.com/TechSmith/Snagit-COM-Samples.